# Modelle von Planetenbahnen im Physikunterricht

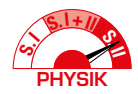

Christian Fischer − Salome Wörner − Jochen Kuhn − Katharina Scheiter − Irene Neumann

**Dieser Artikel beschreibt Experimentiervorschläge zu den Keplerschen Gesetzen im Fach Physik, die anhand eines Modellexperiments mit einem Gravitationstrichter und einer computergestützten Simulation vertieft werden. Dabei steht die Arbeit mit Modellen im Vordergrund, wodurch Schüler/innen ein umfassendes Bild verschiedener Modelle für ein reales Phänomen erhalten und im Zuge der Experimente angeregt werden, Modellgrenzen zu reflektieren.**

### *1 Überblick und Pädagogische Ziele*

In diesem Artikel stellen wir zwei Experimentiervorschläge vor, in denen Schüler/innen im Physikunterricht der Oberstufe (Grundkurs oder Leistungskurs Physik) auf anschauliche Art und Weise Planetenbahnen nachstellen und damit die Keplerschen Gesetze (Kasten 1) nachvollziehen. Das erste Experiment ist ein Modellexperiment, in welchem in einem Gravitationstrichter mithilfe von Kugeln die Bahnkurven von Planeten nachgestellt werden. Diese Bahnkurven werden aus der Vogelperspektive gefilmt. Anschließend werden mittels Videoanalyse, visuellem Abschätzen und kleineren Berechnungen die drei Keplerschen Gesetze an der entstandenen Ellipsenbahn überprüft. Beim zweiten Experiment handelt es sich um eine computergestützte, interaktive Simulation. Die Simulation kann dynamisch die Bahnen von Planeten (angenähert durch Massepunkte) in einem Gravitationspotential berechnen und visuell darstellen. Analog zum Experiment mit dem Gravitationstrichter kann die Gültigkeit der drei Keplerschen Gesetze in dieser virtuellen Modellumgebung überprüft werden.

**1. Keplersches Gesetz:** Die Planeten bewegen sich in Ellipsen, in deren (gemeinsamen) Brennpunkt sich die Sonne befindet.

**2. Keplersches Gesetz:** Der Radiusvektor eines Planeten überstreicht in gleichen Zeiten gleiche Flächen *A*.

$$
\dot{A} = \text{const.}
$$

**3. Keplersches Gesetz:** Die Quadrate der Umlaufzeiten *T* zweier Planeten verhalten sich wie die Kuben ihrer großen Bahnhalbachsen *a*.

$$
\frac{T^2}{a^3} = \text{const.}
$$

Kasten 1. Die Keplerschen Gesetze

Beide Experimentiervorschläge haben das Ziel, sowohl das Wissen und Verständnis der Schüler/innen im Themenbereich "Keplersche Gesetze" bzw. "Planetenbahnen im Modell" zu erweitern als auch die Experimentierfähigkeiten der Schüler/ innen zu fördern. Zusätzlich bieten sich für Lehrkräfte bei der Kombination der beiden Experimente zahlreiche Möglichkeiten, Funktionen und Grenzen von Modellen zu diskutieren.

# *2 Curriculare Relevanz*

Die Relevanz des Themas "Planetenbahnen im Physikunterricht" zeigt sich in den aktuellen Lehrplänen der Bundesländer. Tabelle 1 zeigt eine Übersicht über die Lehrpläne und die jeweiligen Inhalte (z.B. Gravitation, Keplersche Gesetze). Der Einsatz von Simulationen zur Untersuchung physikalischer Phänomene oder Zusammenhänge, Veranschaulichung von komplexen Themenbereichen und zur Modellbildung im Fach Physik wird themenunabhängig in den Lehrplänen der gymnasialen Oberstufe aller Bundesländer (außer Bremen) vorgegeben. Der Einsatz von Simulationen soll dabei sowohl fachliche als auch medienbezogene Kompetenzen fördern (z.B. Lehrplan Hessen, 2016). Sieben Bundesländer empfehlen sogar explizit den Einsatz von Simulationen im Themenbereich "Keplersche Gesetze/Planetenbahnen" (bzw. "Himmelsmechanik" in Hessen; Tab. 1).

# *3 Modellexperiment mit einem Gravitationstrichter*

#### 3.1 Vorbereitung für das Modellexperiment mit dem Gravitationstrichter

Für das Modellexperiment wird ein sogenannter Gravitationstrichter benötigt. Diese Trichter werden beispielsweise als "Spendentrichter" verkauft (Preisspanne abhängig von der Größe ca. 500−3.500 €). Einmal angeschafft kann der Spendentrichter damit auch für nicht direkt physikbezogene Veranstaltungen (z.B. Tag der offenen Tür, Schulkonzerte) eingesetzt werden, und sich damit refinanzieren. Lehrkräfte, die einen solchen Gravitationstrichter nicht anschaffen können, finden in den Online-Ergänzungen ein fertig aufgezeichnetes Video bereitgestellt, mit dem ihre Schüler/innen arbeiten können. Alternativ kann bei Museen, Einkaufszentren o.ä., die häufig ebenfalls derartige Trichter haben, eine Nutzung angefragt werden.

Ein Gravitationstrichter zeichnet sich durch seine spezielle Form aus, die es erlaubt, dass gemäß der Kraftgesetze ver-

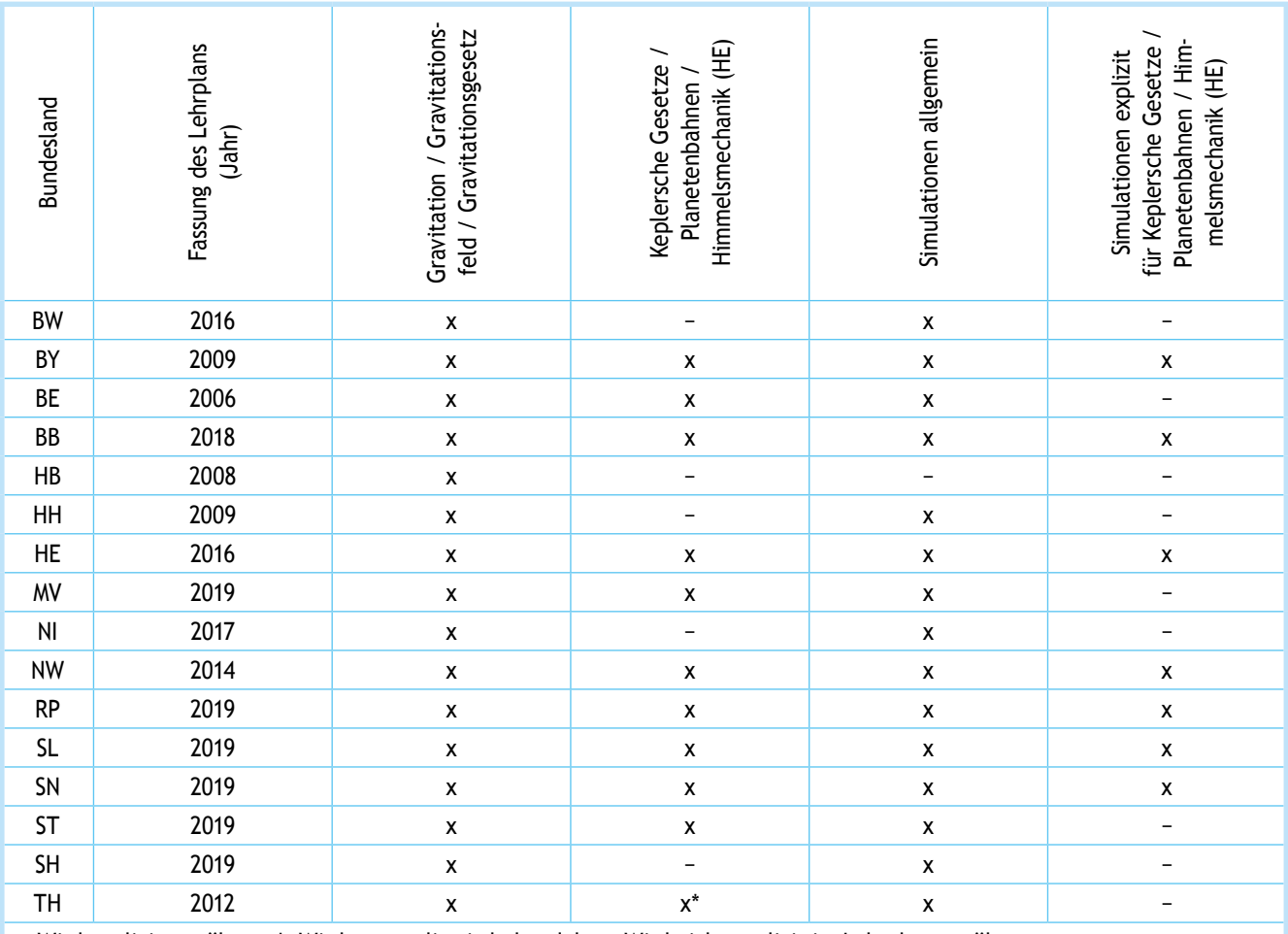

x: Wird explizit erwähnt; x\*: Wird nur qualitativ behandelt; -: Wird nicht explizit im Lehrplan erwähnt

Tab. 1. Übersicht der thematischen Einbindung in die Lehrpläne der Bundesländer (alle gültig im Schuljahr 2021/2022)

schiedene Objekte (z.B. Stahlkugeln) beim Durchlaufen des Trichters in Näherung geschlossene elliptische Bahnen durchlaufen. Dadurch können qualitative Aspekte der Kepler-Bewegung veranschaulicht werden (z.B. Abweichung der Bahnkurve von der Kreisform, höhere Geschwindigkeit von Objekten bei Annäherung an das Zentrum). Um die Bahnkurven von Objekten im Gravitationstrichter zu erfassen und aufzuzeichnen, kann eine Kamera oder alternativ auch ein Smartphone oder Tablet verwendet werden. Diese werden über dem Gravitationstrichter platziert und idealerweise fixiert, sodass die Bewegung aus der Vogelperspektive aufgezeichnet wird. Ein schematischer Versuchsaufbau ist in Abbildung 1 dargestellt. Um das Einlaufen der Kugel in den Gravitationstrichter zu erleichtern, empfiehlt sich eine Einlaufvorrichtung, die bspw. mit einem Stativ und einer Metallrinne aus der Physiksammlung aufgebaut werden kann.

Um aus den Videodaten die Bahnkurven der Kugeln zu erhalten, kann im Fall einer Auswertung am Computer beispielsweise die Videoanalysesoftware *measure dynamics* (PHYWE, 2010) verwendet werden. Genaue Schritt-für-Schritt Erläuterungen aller später beschriebenen Auswertungsschritte mit dem Programm *measure dynamics* finden Sie in der Online-Ergänzung zu diesem Artikel. Eine Alternative für mobile Geräte, für die *measure dynamics* nicht verfügbar ist, stellt die kostenlose App *Viana* (Vosskühler, 2021) dar. Die Funktionsweise der Programme ist vergleichbar. Andere Videoanalyseprogramme können auch verwendet werden, sofern diese erlauben, aus einem Video eine Sequenz von Bildern in bestimmtem zeitlichem Abstand zu einem statischen Bild mit Positionsdaten verschiedener Zeitpunkte zu überlagern. So kann die Bahnkurve eines Objekts visuell auf einem Bild dargestellt werden.

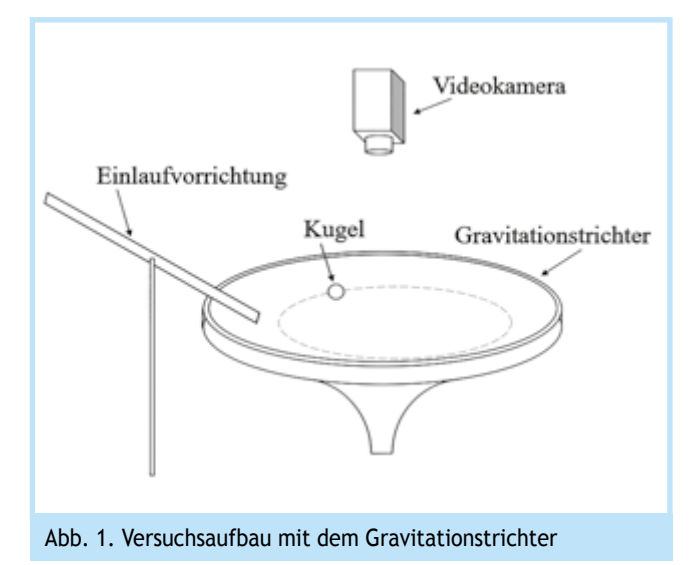

Ziel dieses Modellexperiments ist es, die Bahnkurven der Kugeln im Gravitationstrichter zu betrachten und diese Bahnkurven mit realen Planetenbahnen zu vergleichen, indem untersucht wird, ob die Keplerschen Gesetze in dieser Modellumgebung auch für die Modellbewegung erfüllt sind.

### 3.2 Durchführung und Auswertung des Modellexperiments mit dem Gravitationstrichter

Ist der Versuch aufgebaut, wird die Videoaufzeichnung gestartet und eine Stahlkugel in die Einlaufvorrichtung gegeben. Sobald die Kugel mindestens eine vollständige Ellipsenbahn durchlaufen hat, kann die Videoaufzeichnung gestoppt werden.

Das erstellte Video wird anschließend in das verwendete Videoanalyseprogramm importiert. Zunächst muss eine geeignete Sequenz aus der Videoaufnahme ausgewählt werden. Eine "geeignete Sequenz" besteht aus der vollständigen ersten (in Näherung) geschlossenen Umlaufbahn der Kugel, da in der ersten Umlaufbahn systematische Fehler wie beispielsweise Reibung oder ein zu großer Höhenunterschied entlang der *z*-Achse (vertikal im Trichter) noch keinen so großen Einfluss auf die Bahnkurve der Kugel haben wie in späteren Umlaufbahnen. Im Folgenden wird dann vom Programm in den Analysen nur noch diese festgelegte Sequenz der ersten Umlaufbahn verwendet. Ist die Sequenz passend gewählt, kann eine automatische oder manuelle Bewegungsanalyse der Kugel durchgeführt werden.

Aus der Bewegungsanalyse soll ein Bild wie in Abbildung 2 resultieren, auf dem die einzelnen Positionspunkte zu den verschiedenen Zeitpunkten überlagert dargestellt sind. Dieses wird für die weiteren Analysen verwendet. Da ab diesem Zeitpunkt auch Funktionalitäten benötigt werden, die *measure dynamics* nicht beinhaltet, bietet es sich an, ein Bildschirmfoto des Bildes der Bewegung aufzunehmen (Abb. 2) und dieses Bildschirmfoto beispielsweise in *PowerPoint* (Microsoft, 2021) einzufügen. Ausführliche Schritt-für-Schritt Erläuterungen zu den folgenden Analysen mittels *PowerPoint* finden Sie wieder in der Online-Ergänzung. Alternativ zu *PowerPoint* kann hier auch ein ähnliches Programm verwendet werden, solange dieses Längeneinheiten messen und anzeigen kann und sowohl Ellipsen als auch Dreiecke in beliebigen Formen und Größen über ein Foto legen kann.

Zunächst soll das *1. Keplersche Gesetz* für die Bahnkurve der Kugel im Modellexperiment visualisiert werden und die Ellipsenparameter der Umlaufbahn der Kugel sollen bestimmt wer-

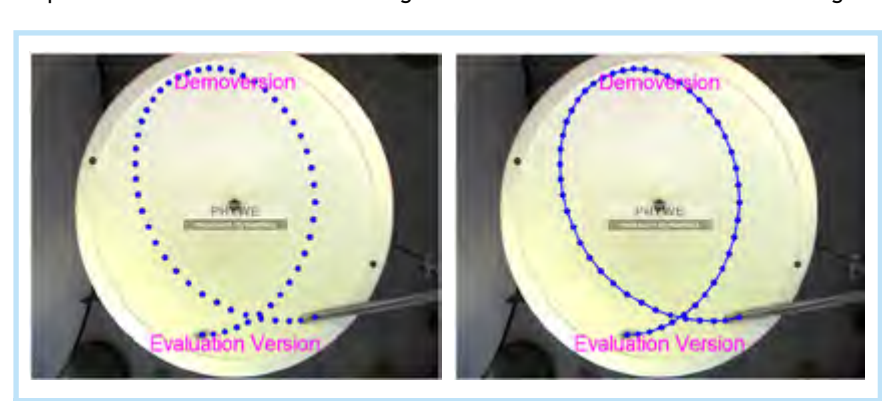

Abb. 2. Bildschirmfoto des Bildes der Bewegung ohne (links) und mit (rechts) der Linie der Bahnkurve

den (kleine Halbachse *b*, große Halbachse *a* und Exzentrizität *ε*). Hierfür wird eine Ellipse über das Bildschirmfoto der Bewegung gelegt. Diese Ellipse kann nun beliebig vergrößert, verkleinert und gedreht werden und soll von den Schüler/inne/n nach Augenmaß möglichst genau an die Umlaufbahn der Kugel im Gravitationstrichter angepasst werden. Anschließend werden die Höhe und die Breite der Ellipse bestimmt (Abb. 3, im Beispiel gilt Höhe =  $10,00$  cm und Breite =  $13,44$  cm).

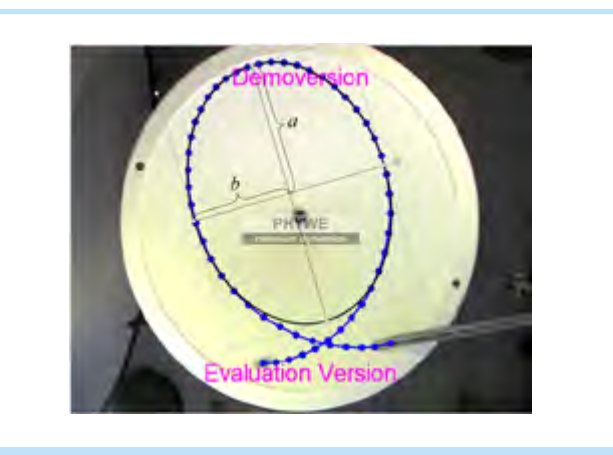

Abb. 3. Bahnkurve der Kugelbewegung mit nach Augenmaß angepasster Ellipse

Die Höhe und die Breite der Ellipse entsprechen nun jeweils der doppelten kleinen Halbachse *b* und der doppelten großen Halbachse *a*. Durch Halbieren der Werte für die Höhe und die Breite können also die Parameter für die kleine Halbachse *b* und die große Halbachse *a* berechnet werden (in diesem Beispiel gilt also  $a = 6,72$  cm und  $b = 5,00$  cm). Mit der Formel

$$
\varepsilon = \sqrt{(a^2 - b^2)}/a
$$

können die Schüler/innen die numerische Exzentrizität *ε* der Ellipsenbahn berechnen. In diesem Beispiel resultiert die Berechnung in *ε* ≈ 0,67. Für eine Ellipse liegt die Exzentrizität *ε* zwischen *ε* = 0 (Kreis) und *ε* = 1 (Parabel).

In diesem Teil des Modellexperiments wurde also festgestellt, dass sich die Bahnkurve der Kugel im Gravitationstrichter durch eine Ellipse annähern lässt. Ebenso wurden die Ellipsenparameter für die angenäherte Ellipsenbahn bestimmt. Durch das Ein-

zeichnen der großen Halbachse der Ellipse mithilfe einer zusätzlichen Linie (wie in Abb. 3 dargestellt) kann auch visuell festgestellt werden, dass die Mitte des Gravitationstrichters (als Analogie für die Sonne im Zentrum des Gravitationsfeldes) ungefähr auf der großen Halbachse der in Näherung elliptischen Umlaufbahn der Kugel (als Analogie für Planetenbahnen) liegt. Laut dem 1. Keplerschen Gesetz befindet sich die Sonne in einem Brennpunkt der elliptischen Planetenbahn.

Als Variation kann dieser Teil des Modellexperiments nun beliebig mit unterschiedlichen Kugeln durchgeführt werden.

Beispielsweise können die Größe und/oder die Masse der einlaufenden Kugeln variiert werden, um die Bahnen unterschiedlicher "Planeten" im Modellexperiment aufzuzeichnen und zu untersuchen. Eine weitere Möglichkeit der Variation liegt in der Startgeschwindigkeit: je steiler die Einlaufvorrichtung ausgerichtet wird, umso schneller beginnt die Kugel ihre Bewegung im Gravitationstrichter und entsprechend verändert sich auch ihre Bahnkurve. Insgesamt kann jedoch in Näherung immer eine Ellipsenbahn für die Bewegung der Kugeln im Gravitationstrichter festgestellt werden.

Als nächstes können Untersuchungen zum *2. Keplerschen Gesetz* in dieser Modellumgebung durchgeführt werden. Dafür werden zusätzlich zu der im vorigen Schritt an die Bahnkurve der Kugel angepassten Ellipse Dreiecke in das in *PowerPoint* importierte Bild eingefügt. Diese Dreiecke sollen die Fläche, die innerhalb eines gewissen,festen Zeitintervalls ∆*t* von einer gedachten Verbindungslinie zwischen dem Mittelpunkt des Gravitationstrichters (Achtung: nicht dem Mittelpunkt der Ellipse!) und der Kugel überstrichen wird ("Radiusvektor der Bewegung"), in einem ersten Schritt approximieren. Ist die vom Radiusvektor überstrichene Fläche in gleichen Zeitintervallen gleich groß, so gilt für die Bewegung der Kugel in der Modellumgebung das 2. Keplersche Gesetz. Die Dreiecke müssen schließlich nach Augenmaß noch an die Bahnkurve der Bewegung angepasst werden. In Abbildung 4 wird beispielhaft dargestellt, wie drei solche Dreiecke für die in gleichen Zeitintervallen ∆t überstrichene Flächen aussehen können. Für ein gleiches Zeitintervall ∆*t* ist die Anzahl der Intervalle zwischen den Positionspunkten ausschlaggebend, da die zeitlichen Abstände zwischen den einzelnen Punkten gleich sind und dieser zeitliche Abstand demnach als zeitliche Einheit verwendet werden kann. In Abbildung 4 ist dieses Zeitintervall beispielsweise fünf Zeiteinheiten lang.

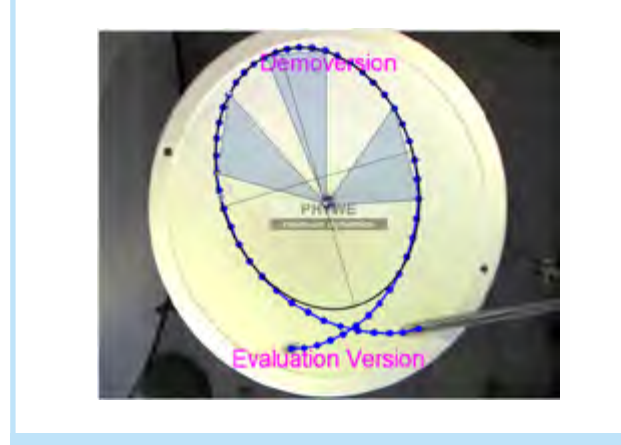

Abb. 4. Bahnkurve der Kugelbewegung mit nach Augenmaß angepasster Ellipse und Dreiecken

Mit den Maßen der Dreiecke (Grundseite *g* und Höhe *h*) können die Schüler/innen mithilfe der Formel

$$
A=\frac{1}{2}\cdot g\cdot h
$$

den Flächeninhalt *A* der Dreiecke berechnen. In diesem Bei-

spiel gilt also für das markierte Dreieck in Abbildung 4 (linkes Dreieck, L)  $g_L = 7,34$  cm,  $h_L = 3,11$  cm und damit  $A_L = 11,4$  cm<sup>2</sup>. Für die beiden anderen in Abbildung 4 eingetragenen Dreiecke gilt analog  $g_0 = 7.73$  cm,  $h_0 = 3.01$  cm und damit  $A_0 = 11.6$  cm<sup>2</sup> (oberes Dreieck, O) und  $g_R = 4.72$  cm,  $h_R = 4.75$  cm und damit  $A_R$  = 11,2 cm<sup>2</sup> (rechtes Dreieck, R).

Beim Vergleich der drei Dreiecksflächen fällt auf, dass das rechte Dreieck das kleinste zu sein scheint, das linke das zweitkleinste und das obere Dreieck das größte. Für eine Analogie zum 2. Keplerschen Gesetz müssten alle drei Dreiecksflächen jedoch gleich groß sein. An dieser Stelle bietet es sich an, mit den Schüler/inne/n über mögliche Ungenauigkeiten in der Approximation zu diskutieren. Dabei kann einerseits die Genauigkeit der einzelnen Schüler/innen beim händischen Anpassen der Dreiecke diskutiert werden, aber andererseits auch die Genauigkeit der Approximation der Dreiecke an die vom Radiusvektor überstrichene Fläche. Eine Möglichkeit, die Approximation an dieser Stelle genauer zu machen, ist, als einen zweiten Approximationsschritt noch drei weitere Dreiecke ebenfalls nach Augenmaß in die "Lücken" zwischen Dreieck und Ellipse anzupassen (Abb. 5). Eine andere Möglichkeit wäre es, anfangs eine gerade Anzahl an Zeiteinheiten für das Zeitintervall zu wählen und die Dreiecke dann sukzessive schmaler zu machen, indem man das Zeitintervall mit jedem weiteren Approximationsschritt halbiert und die Flächen der schmaleren Dreiecke vergleicht. Im Folgenden wird jedoch die erste genannte Möglichkeit zur Verbesserung der Approximation weiterverfolgt.

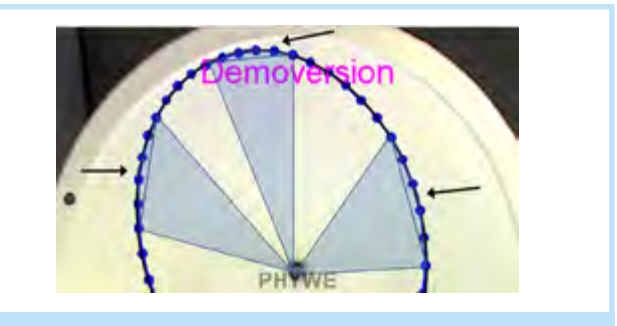

Abb. 5. Zusätzliche Approximation mit kleineren Dreiecken (siehe Pfeile), die in Näherung die Fläche zwischen den einzelnen Dreiecken und der Ellipse ausfüllen

Analog zur Berechnung der Dreiecksflächeninhalte zuvor können nun auch von diesen kleineren Dreiecken die Flächen bestimmt werden. Im Beispiel aus Abbildung 5 ergeben sich für die drei Dreiecksflächen  $A_l = 0.7$  cm<sup>2</sup> (linkes Dreieck, *l*),  $A_0 = 0.5$  cm<sup>2</sup> (oberes Dreieck, *o*) und  $A_r = 0.9$  cm<sup>2</sup> (rechtes Dreieck, *r*). Die Summe der jeweiligen zwei Dreiecke gibt nun eine bessere Approximation der überstrichenen Fläche innerhalb der Ellipse, beispielsweise für das linke Dreieck:

$$
A_{Links} = A_L + A_l
$$

In unserem Beispiel ergibt sich damit für die linke Fläche  $A_{Links}$  = 12,1 cm<sup>2</sup>, für die obere Fläche  $A_{Oben}$  = 12,1 cm<sup>2</sup> und für die rechte Fläche A<sub>Rechts</sub> = 12,1 cm<sup>2</sup>.

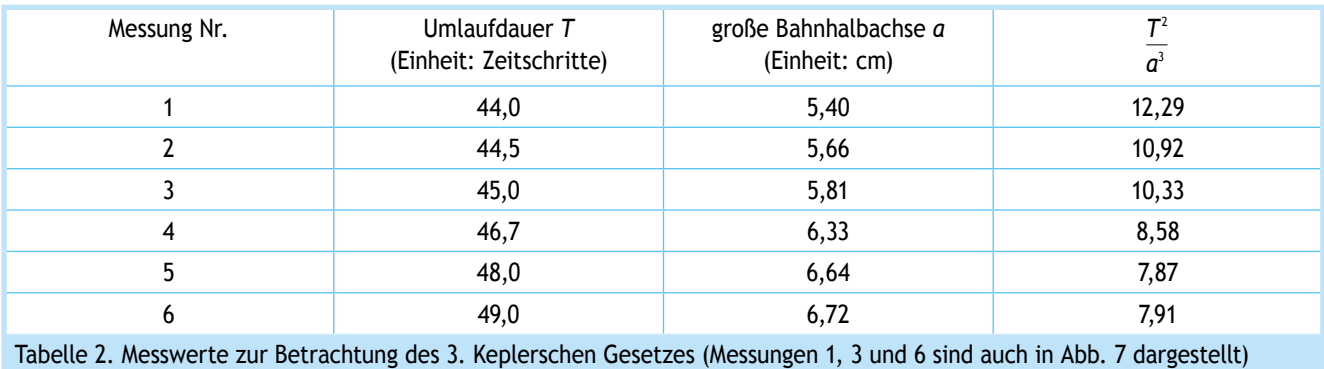

Hier bietet sich auch an, mit Schüler/inne/n eines Leistungskurses das Thema Fehlerfortpflanzung anzusprechen. Man kann hier zeigen, wie der Fehler der Werte "Grundfläche" und "Höhe" der Dreiecke zunächst in einen größeren Fehler für die Fläche der Dreiecke resultiert (möglicher Merksatz: "Bei Produkten und Quotienten addieren sich die relativen Fehler der Faktoren"). Anschließend wächst dieser Fehler noch einmal an, wenn die beiden Dreiecksflächen schließlich addiert werden (möglicher Merksatz: "Bei Summen und Differenzen addieren sich die absoluten Fehler der Summanden"). So kann man nachvollziehen, ob die Ergebnisse der Schüler/innen genau wie im hier vorgestellten Beispiel innerhalb der Fehlertoleranz eine gleiche überstrichene Fläche aufweisen.

Zum Schluss können sich die Schüler/innen noch mit dem *3. Keplerschen Gesetz* in dieser Modellumgebung auseinandersetzen. Dafür werden Videoaufnahmen der ersten Umlaufbahn von verschiedenen Kugeln im Gravitationstrichter benötigt, um verschiedene Planeten zu modellieren. Hierfür können beispielsweise die Masse oder der Durchmesser der Kugeln variieren.

Analog zu den Prozeduren im Abschnitt zum 1. Keplerschen Gesetz werden die großen Bahnhalbachsen *a* der Ellipsenbahnen der unterschiedlichen Kugeln berechnet. Die jeweiligen Umlaufdauern *T* können aus dem Bildschirmfoto der Bewegung händisch abgelesen werden: Dafür wird die Anzahl der Intervalle zwischen zwei Positionspunkten in der oberen Hälfte der Ellipsenbahn (rot umrandete Ausschnitte in Abb. 6) gezählt und diese Zahl wird schließlich verdoppelt. Da für das 3. Keplersche Gesetz ausschließlich Relationen berechnet werden, spielt bei konsistenter Einheit die tatsächliche Größe der Einheit keine Rolle. Notwendigerweise muss daher aber darauf geachtet werden, dass bei allen Bewegungsanalysen verschiedener Kugeln dieselbe zeitliche Schrittweite für die automatische Bewe-

gungsanalyse eingestellt ist, sowie dass die Größe des Bildschirmfotos (und die große Bahnhalbachse *a*) vergleichbar ist. Der Vorschlag, nur die obere Hälfte der Ellipsenbahn für die Bestimmung der halben Umlaufdauer zu verwenden und diesen Wert schließlich zu verdoppeln ist darin begründet, dass die Bahn der Kugel in der oberen Hälfte sehr gut durch die Ellipse angenähert wird, in der unteren Hälfte jedoch weniger gut (erkennbar in Abb. 6).

Die sechs Kugelbewegungen aus Abbildung 6 wurden dahingehend analysiert, ob sie das 3. Keplersche Gesetz erfüllen. Tabelle 2 zeigt, dass die Werte für *T<sup>2</sup> ⁄a<sup>3</sup>* für die unterschiedlichen Messungen nicht konstant sind. Es kann an dieser Stelle also geschlussfolgert werden, dass das 3. Keplersche Gesetz für die Kugelbewegungen in der Modellumgebung mit dem Gravitationstrichter nicht unbedingt gilt.

Diese Erkenntnis kann im Unterricht direkt genutzt werden, um den Einsatz und die Grenzen von Modellen zu diskutieren. Die Schüler/innen können mögliche Schwachstellen des Modells und mögliche Fehlerquellen zusammentragen. Die Modellgrenzen sollten auf jeden Fall im Unterricht besprochen werden, um ein Auftreten von Fehlvorstellungen auf Grund des Modellexperiments zu vermeiden. Diese Modellgrenzen sind beispielsweise zunächst die Unterschiede zwischen echten Planetenbahnen und dem hier verwendeten Modell: Bei realen Planetenbahnen spielt die Luftreibung keine Rolle, ebenso die Reibung zwischen Kugel und Gravitationstrichter oder Zwangskräfte, die vom Trichter auf die Kugel ausgeübt werden. Es treten zudem keine Messfehler bedingt durch eine Mischung aus Rollen und Gleiten der Kugel im Trichter oder die Bewegung der Kugel in z-Richtung ("abwärts" im Trichter) auf. Dazu kommt, dass in diesem Modell nur die erste Umlaufbahn sinnvoll durch eine Ellipse angenähert werden kann, jedoch nicht die folgenden Umlaufbahnen der Kugel; zudem stürzen Plane-

> ten nicht innerhalb weniger Umläufe in die Sonne. Unregelmäßigkeiten der Kugel und Unebenheiten im Gravitationstrichter können die Kugelbewegung im Trichter verfälschen. Der Trichter kann unter Umständen schräg aufgestellt sein, was ebenso die Bewegung der Kugel verfälschen würde. Hinzu kommen technische und Auswertungsschwachstellen: Die Kamera oberhalb des Trichters kann schräg fixiert sein und die Perspektive damit verfälscht, ebenso bergen die automatische

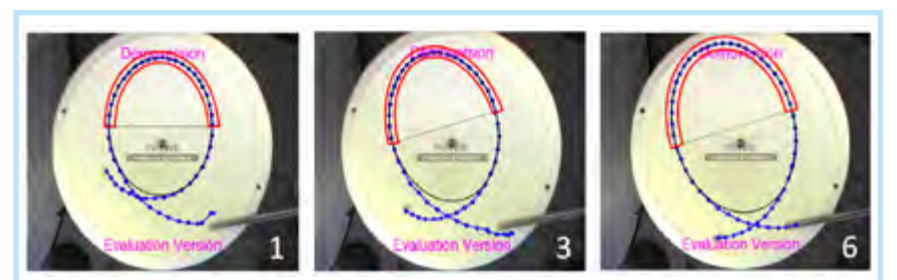

Abb. 6. Darstellung der ersten Umlaufbahnen für drei verschiedene Kugeln im Gravitationstrichter, diese entsprechen in Tabelle 2 den Messungen 1, 3 und 6

# *Experimentiervorschläge Modelle von Planetenbahnen*

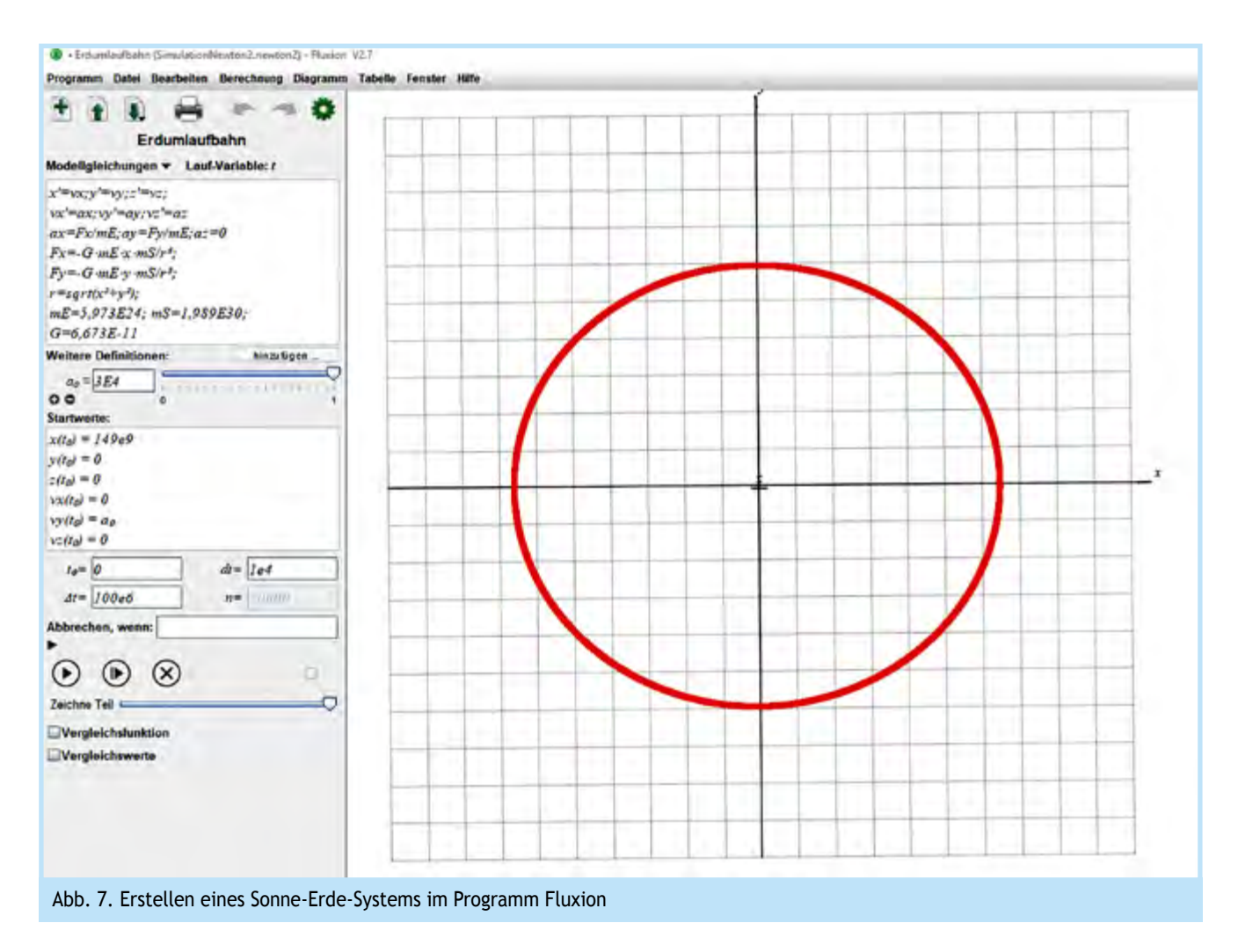

Bewegungsanalyse und das visuelle Anpassen der Ellipse an die Umlaufbahn der Kugel sowie das visuelle Anpassen der Dreiecke in die Ellipse ein Fehlerpotential.

Trotz all dieser Grenzen und möglicher Probleme des Modells ist es dennoch sinnvoll, dieses Modellexperiment im Unterricht einzusetzen, da die Schüler/innen hier die Chance bekommen, ansonsten aufgrund ihrer Dimensionen nicht greifbare Planetenbewegungen im Klassenzimmer nachzustellen und sich intensiv, interaktiv und selbstbestimmt mit dieser Modellbewegung und deren Modellgrenzen auseinanderzusetzen. Die Bewegung kann direkt beobachtet werden und durch das Experimentieren in der Modellumgebung können die Keplerschen Gesetze von den Schüler/inne/n gut verinnerlicht werden. Um die im Modellexperiment auftretenden Grenzen auszugleichen, können im Anschluss mit einer computergestützten Simulation Planetenbewegungen betrachtet werden.

### *4 Computergestützte Simulation*

### 4.1 Vorbereitung für Experimente mit der computergestützten Simulation

Als computergestützte Simulation wird die Lernumgebung vom Programm *Fluxion* (Lehrstuhl für Physik und ihre Didaktik − JMU Würzburg, 2021) verwendet. Das Programm kann kostenlos für Windows, OSX/MacOS und Linux auf den Computer herunterge-

MNU-Journal − Ausgabe 05.2022 −411−

laden werden. Eine Version für mobile Geräte existiert bisher nicht.

Im Programm *Fluxion* kann mittels der Eingabefelder (links in Abb. 7) eine Bewegung auf Basis des Gravitationsgesetzes simuliert werden. Diese von den Schüler/inne/n programmierte Bewegung kann schließlich dynamisch in einem Koordinatensystem (rechts in Abb. 7) beobachtet werden. Das Programm *Fluxion* ermöglicht es, niederschwellig verschiedene Planetenbahnen zu simulieren, indem die Startparameter für die Bewegung (Massen, Anfangspositionen und -geschwindigkeiten der Planeten) variiert werden. Die Auswirkungen auf die jeweilige Planetenbahn kann anschließend direkt im Koordinatensystem beobachtet werden.

### 4.2 Durchführung und Auswertung von Experimenten mit der computergestützten Simulation

Zunächst wird mithilfe der links im Programm *Fluxion* angezeigten Eingabefelder (Abb. 8) ein System von Sonne und Erde simuliert. Die konkret dafür benötigten Formeln und Werte können den Schüler/inne/n direkt von der Lehrkraft vorgegeben werden, sodass die Schüler/innen die Eingabefelder der Simulation nur noch ausfüllen müssen. Die Formeln und Werte sollten idealerweise aus dem vorherigen Unterricht zum Gravitationsgesetz schon bekannt sein.

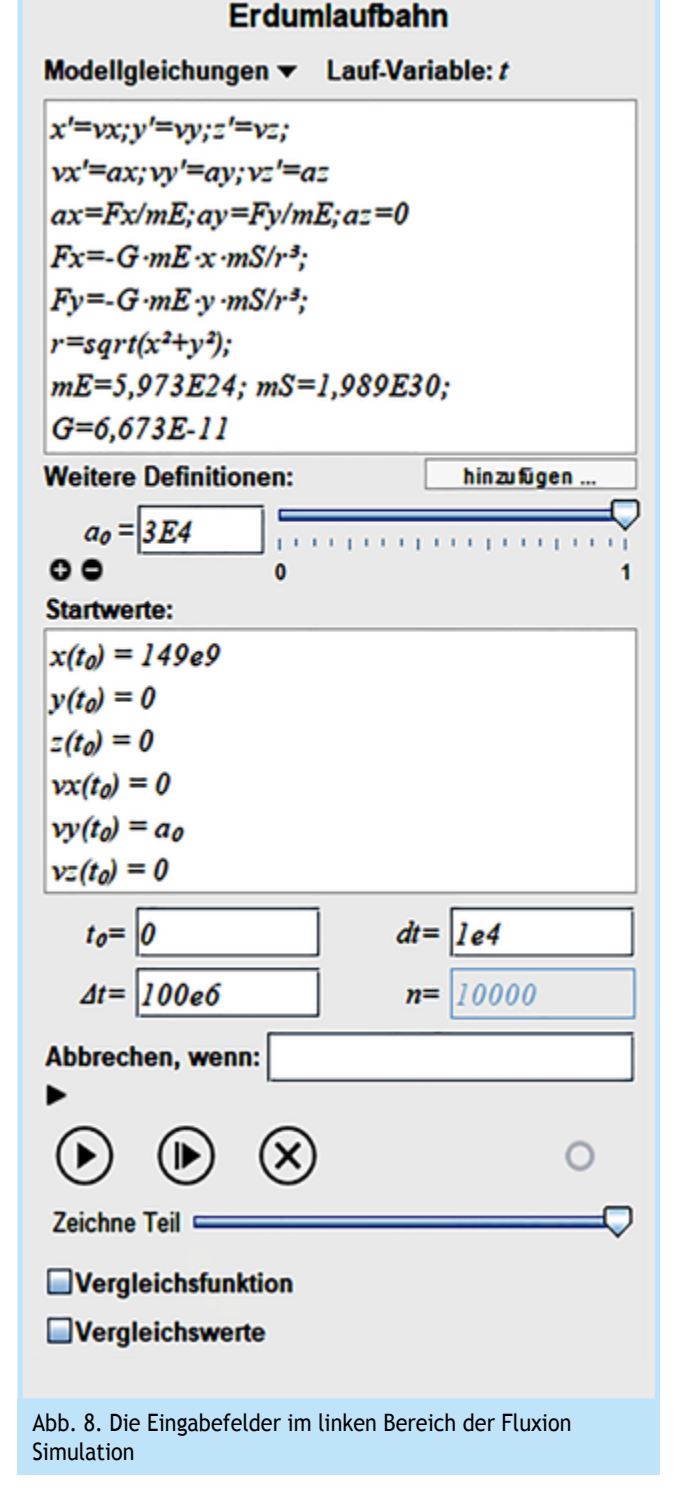

Zunächst wird als Beschleunigungsvektor *a*⃗

$$
\vec{a}=(F_x/m_E~,~F_y/m_E~,~F_z/m_E=0)
$$

angegeben. Dieser Vektor resultiert direkt aus einer Umstellung des zweiten Newtonschen Gesetzes, *F* ⃗ *= m ∙ a*⃗. Die *z*-Komponente der Bewegung wird auf Null gesetzt, da die Planetenbewegung der Erde um die Sonne in Näherung in einer zweidimensionalen Ebene stattfindet. Da es sich bei *Fluxion* um ein gleichungsorientiertes Simulationsprogramm handelt, werden im Eingabefeld "Definitionen:" die Bewegungsgleichungen

$$
F_x = -G \cdot m_E \cdot x \cdot m_S/r^3
$$
  

$$
F_y = -G \cdot m_E \cdot y \cdot m_S/r^3
$$

angegeben. Diese Bewegungsgleichungen beziehen sich auf die Kräfte in *x*-Richtung (*Fx*) und *y*-Richtung (*Fy*). Die Kraft *Fz* in *z*-Richtung ist bei einer flachen elliptischen Bahn gleich Null (*Fz* = 0), deshalb muss diese Kraft nicht im Definitionsfeld definiert werden.

Weiterhin wird der Abstand *r* der Objekte zueinander, die Größe der Massen m der Objekte ( $m_F$  bezeichnet die Masse der Erde, *mS* die Masse der Sonne) und die Gravitationskonstante *G* definiert. Der Abstand *r* berechnet sich durch eine Variante des Satzes des Pythagoras:

$$
r = \sqrt{(x^2 + y^2)}
$$

Im Fall von Sonne und Erde gilt:

und

$$
m_E = 5,973 \cdot 10^{24} \text{ kg}
$$
  

$$
m_S = 1,989 \cdot 10^{30} \text{ kg}
$$

und die Gravitationskonstante *G* wird angegeben mit:

$$
G = 6,673 \cdot 10^{-11} \frac{m^3}{kg \cdot s^2}
$$

Daraufhin können die Startparameter für die Simulation der Bewegung eingestellt werden, wobei in dieser Eingabe die Anfangsposition konstant ist und die Anfangsgeschwindigkeit mithilfe des Parameters  $a_0$  durch einen Schieberegler einfach verändert werden kann. Es gilt:

$$
\vec{r}(t_0) = (149 \cdot 10^{\circ} \text{ m}, 0 \text{ m}, 0 \text{ m})
$$

$$
\dot{\vec{v}}(t_0) = (0, a_0, 0)
$$

Mit der Anfangsbeschleunigung  $a_0 = 3 \cdot 10^4 \frac{\text{m}}{\text{s}^2}$ . Als Zeitintervall zwischen zwei Iterationsschritten wird beispielhaft *dt* = 1000 s verwendet, wobei insgesamt das Programm die Bewegungen im Intervall

$$
[t_0, \Delta t] = [0 \text{ s}, 100 \cdot 10^6 \text{ s}]
$$

betrachtet. Diese Werte für die Anfangsparameter sind zunächst beispielhaft und können, falls gewünscht, im Unterricht auch bestimmten Parametern von echten Planetenbahnen angepasst werden.

Wird die Simulation nun durch Drücken auf den Play-button gestartet, so startet eine dynamische Simulation der Planetenbewegung im Koordinatensystem. Durch die Aufzeichnung des Computerbildschirms (beispielsweise mithilfe des kostenlosen Programms *OBS Studio*, OBS Open Broadcaster Software, 2021)

kann nun auch die simulierte Planetenbewegung auf Video aufgenommen werden und schließlich analog zum Modellexperiment mit dem Gravitationstrichter ausgewertet werden.

Die Simulation bietet im Vergleich zum Gravitationstrichter eine Vielzahl an Erweiterungsmöglichkeiten, um Planetensysteme eingehender zu untersuchen. Dies kann je nach Leistungsniveau des Kurses (Grundkurs/ Leistungskurs), verfügbarer Unterrichtszeit und Leistungsniveau der einzelnen Schüler/innen optional durchgeführt werden. So kann beispielsweise der Einfluss der Startparameter auf die Bahnkurve anhand der resultierenden Exzentrizität *ε* betrachtet werden. Außerdem können leistungsstarke Schüler/innen auch die Intervalle der Startgeschwindigkeit bestimmen, in denen Zweikörpersysteme (z.B. Sonne-Erde) Bahnkurven in Ellipsenform (und Kreisform), Parabelform oder Hyperbelform besitzen.

Wichtig ist, dass auch im Zusammenhang mit der Beschäftigung mit der computergestützten Simulation deren Modellcharakter und die Grenzen dieses Modells beispielsweise in einem Klassengespräch angesprochen werden. Durch die reine Fokussierung auf ein Zweikörperproblem und eine zweidimensionale Bewegung wird in dieser Simulation die Komplexität reduziert, außerdem werden beispielsweise Sonne und Erde als Massenpunkte angenommen und ihre Ausdehnung wird nicht berücksichtigt.

### *5 Fazit*

Dieser Artikel beschreibt zwei Experimentiervorschläge im Bereich der Astronomie: Zunächst sollen die Eigenschaften von Umlaufbahnen verschiedener Kugeln in einem Gravitationstrichter mit den Keplerschen Gesetzen zur planetaren Bewegung verglichen werden. Anschließend werden planetare Umlaufbahnen in einer computergestützten Simulation beobachtet und auch deren Eigenschaften werden mit den Keplerschen Gesetzen zur planetaren Bewegung verglichen. Diese Experimentiervorschläge wurden bisher noch nicht im Klassenzimmer erprobt, lediglich im Rahmen eines Schülerlabortags an der Universität.

Die Experimentiervorschläge knüpfen an die Lehrpläne zahlreicher Bundesländer an, sowohl auf Inhaltsebene (z.B. Gravitationsfeld, Himmelsmechanik, Planetenbahnen) als auch auf Prozessebene (z.B. Experimentieren, Modellbildung, Simulationen).

Schüler/innen haben durch die Interaktion mit den vorgeschlagenen Experimenten die Möglichkeit, sich inhaltlich eingehend mit den Keplerschen Gesetzen auseinanderzusetzen. Bei diesen Experimentiervorschlägen steht die Arbeit mit Modellen im Vordergrund, wodurch Schüler/innen ein umfassendes Bild verschiedener Modelle für ein reales Phänomen erhalten und im Zuge der Experimente angeregt werden, Modellgrenzen zu reflektieren.

In den Online-Ergänzungen zu diesem Artikel finden Sie eine Schritt-für-Schritt-Anleitung zur Auswertung des Modellexperiments mit der Software *measure dynamic* und *PowerPoint.* Ebenfalls ist dort ein Video zu finden, das zur Auswertung des Experiments geeignet ist, wenn kein Gravitationstrichter vorhanden sein sollte.

Die Literaturangaben finden sich in der Online-Ergänzung zu diesem Beitrag.

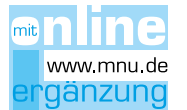

## *Danksagung*

Eine frühere Version des Artikels wurde in einem Poster bei der Frühjahrstagung der Deutschen Physikalischen Gesellschaft in Jena (25.02.13−01.03.13) vorgestellt. Weiterhin danken wir Ronja Urch für Vorarbeiten zum Einsatz des Gravitationstrichters. Diese Forschung wurde unterstützt vom LEAD Graduate School & Research Network. LEAD wird vom Ministerium für Wissenschaft, Forschung und Kunst Baden-Württemberg im Rahmen der Nachhaltigkeitsfinanzierung der Projekte der Exzellenzinitiative II finanziert.

*Christian Fischer, christian.fischer@uni-tuebingen.de, ist Tenure-Track Professor für Educational Effectiveness am Hector-Institut für Empirische Bildungsforschung an der Universität Tübingen.*

*Salome Wörner, s.woerner@iwm-tuebingen.de, ist Doktorandin in der Arbeitsgruppe Multiple Repräsentationen am Leibniz-Institut für Wissensmedien Tübingen und in der Arbeitsgruppe Didaktik der Physik der Technischen Universität Kaiserslautern.*

*Jochen Kuhn, jochen.kuhn@lmu.de, ist Professor an der Ludwig-Maximilians-Universität München und Leiter des Lehrstuhls für Didaktik der Physik.*

*Katharina Scheiter, katharina.scheiter@uni-potsdam.de, ist Professorin für Digitale Bildung an der Universität Potsdam.*

*Irene Neumann, ineumann@leibniz-ipn.de, ist Leiterin der Forschungsgruppe "Lehren und Lernen an der Schnittstelle zwischen Physik und Mathematik" am Leibniz-Institut für die Pädagogik der Natur*wissenschaften und Mathematik in Kiel.